Hobbberry

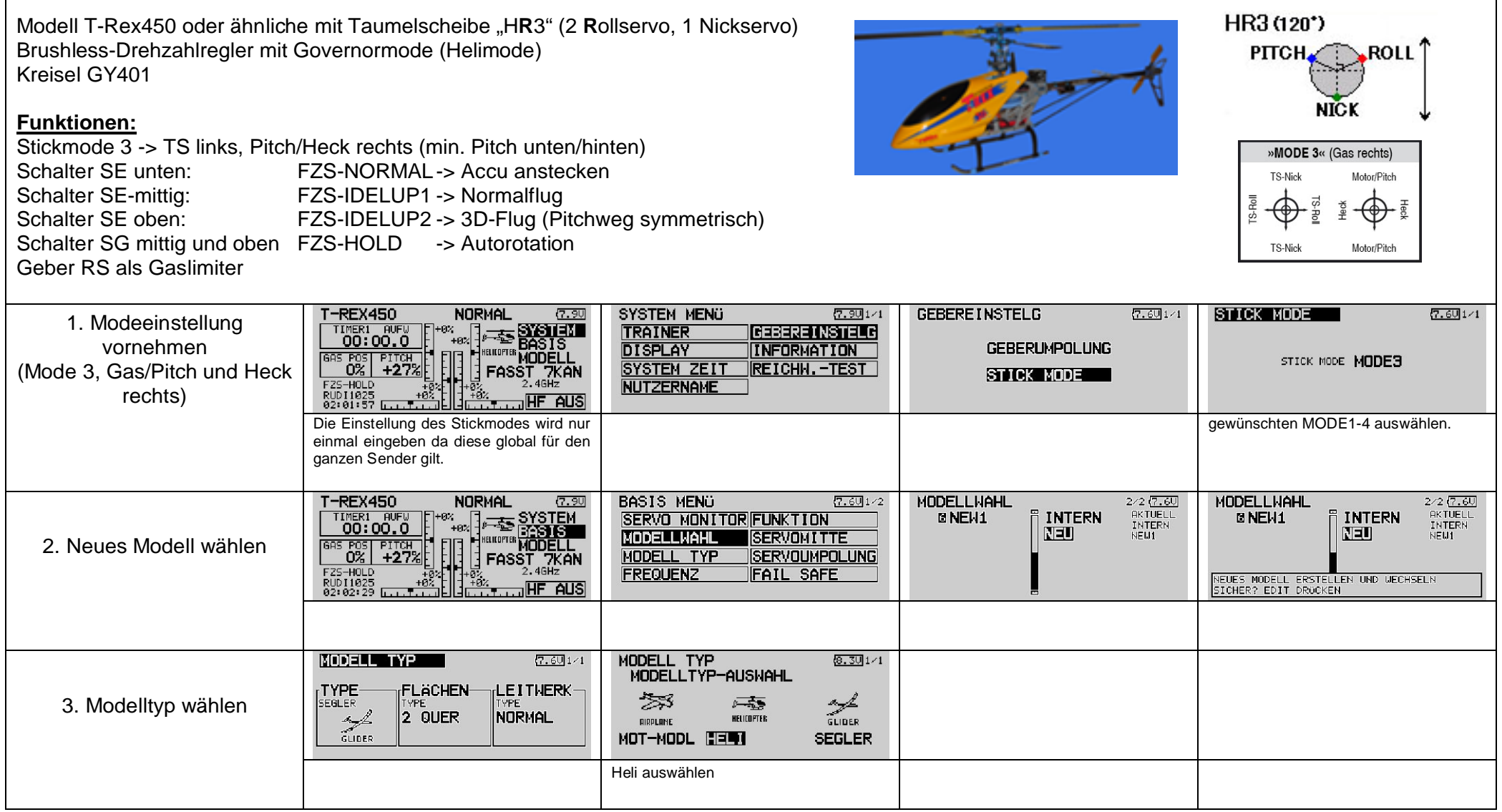

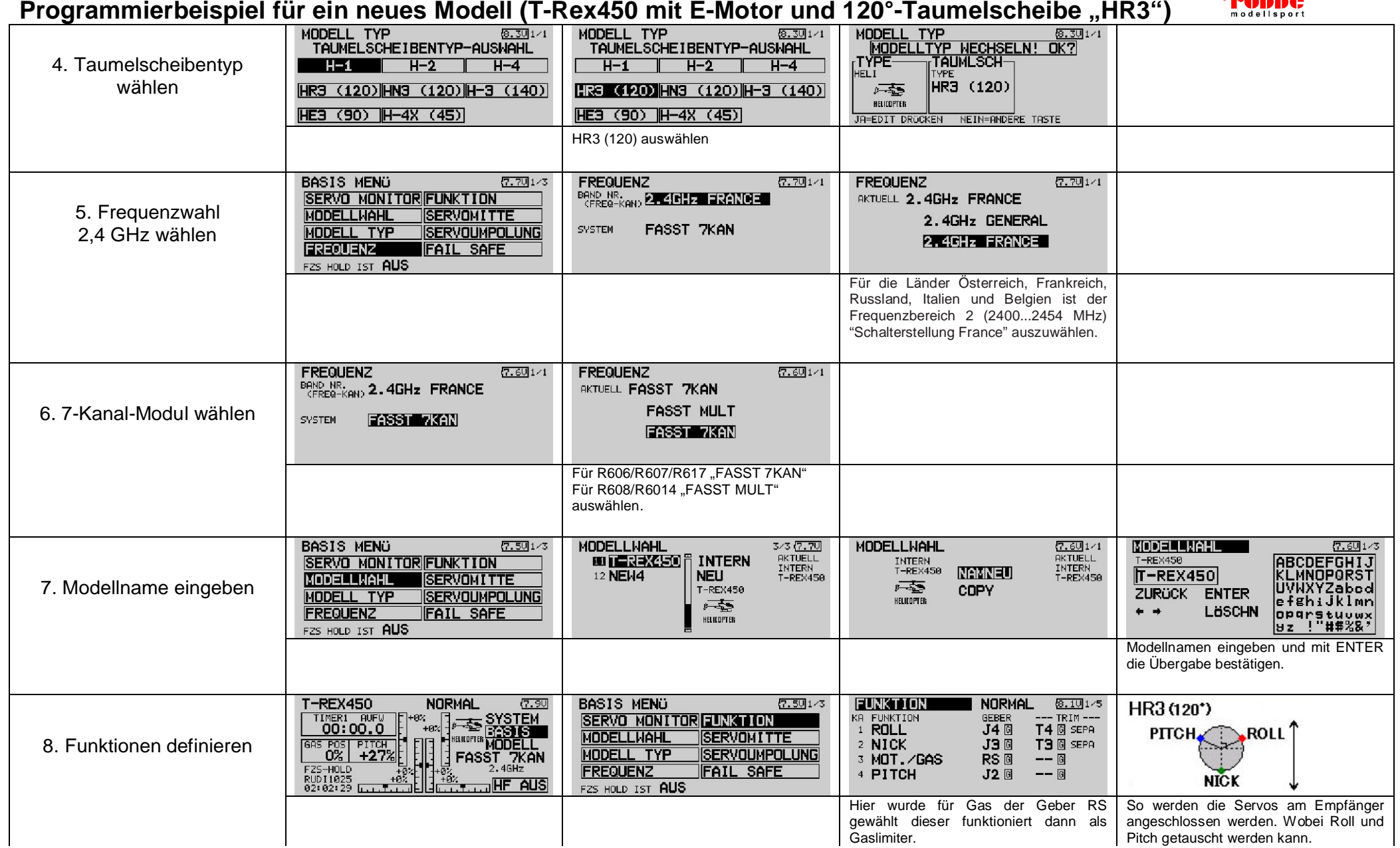

<sup>+</sup> **PODD** 

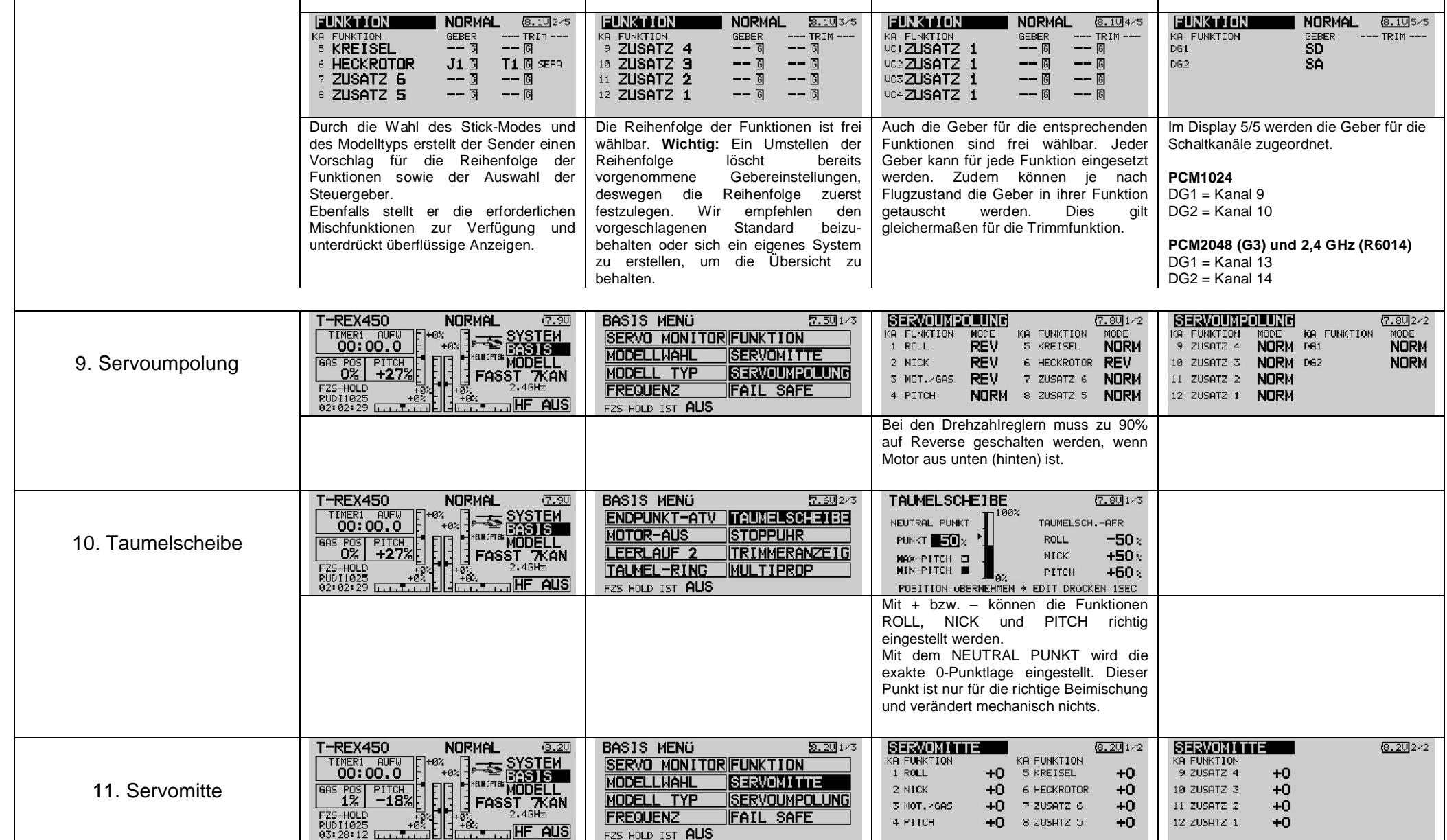

 $\overline{1}$ 

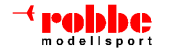

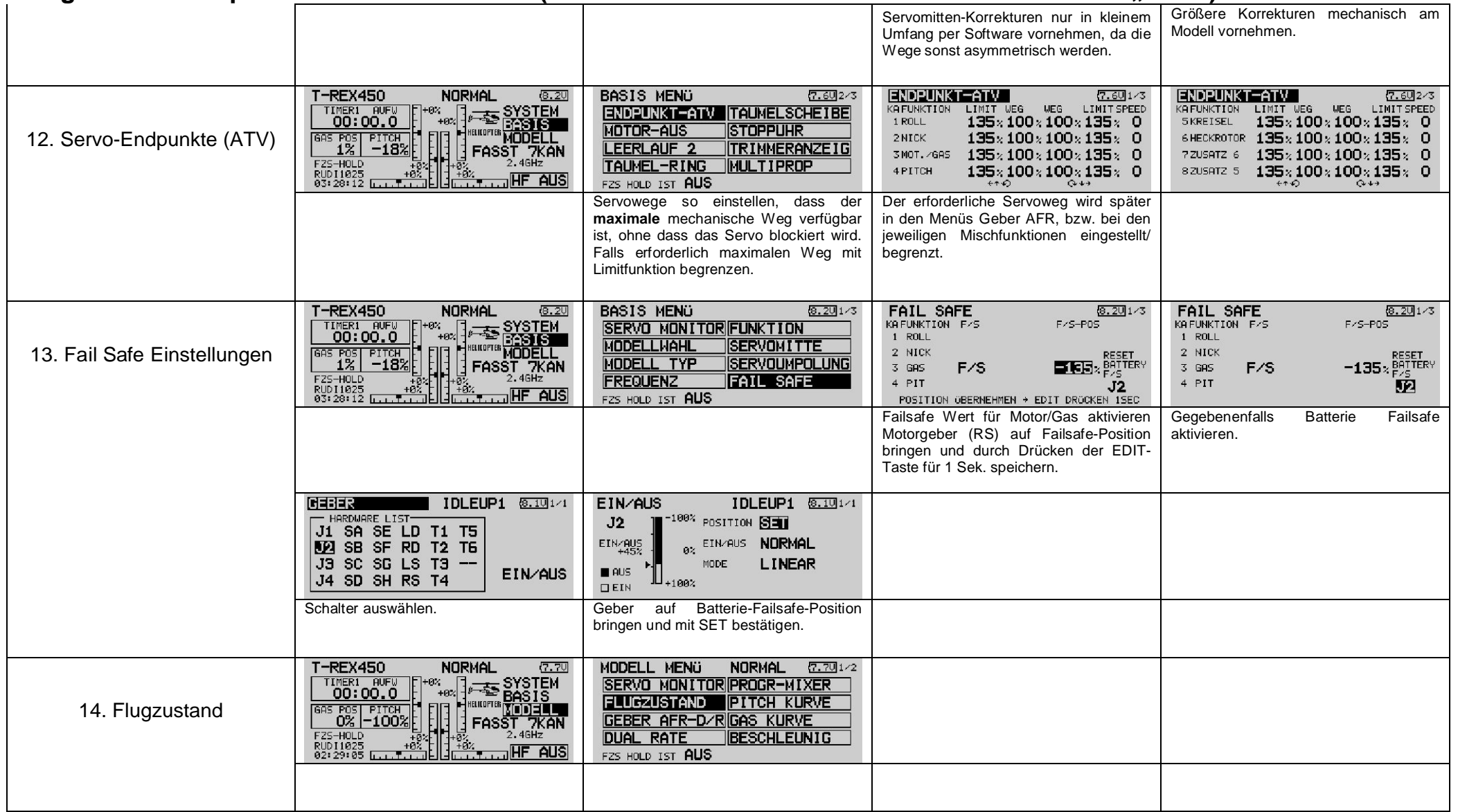

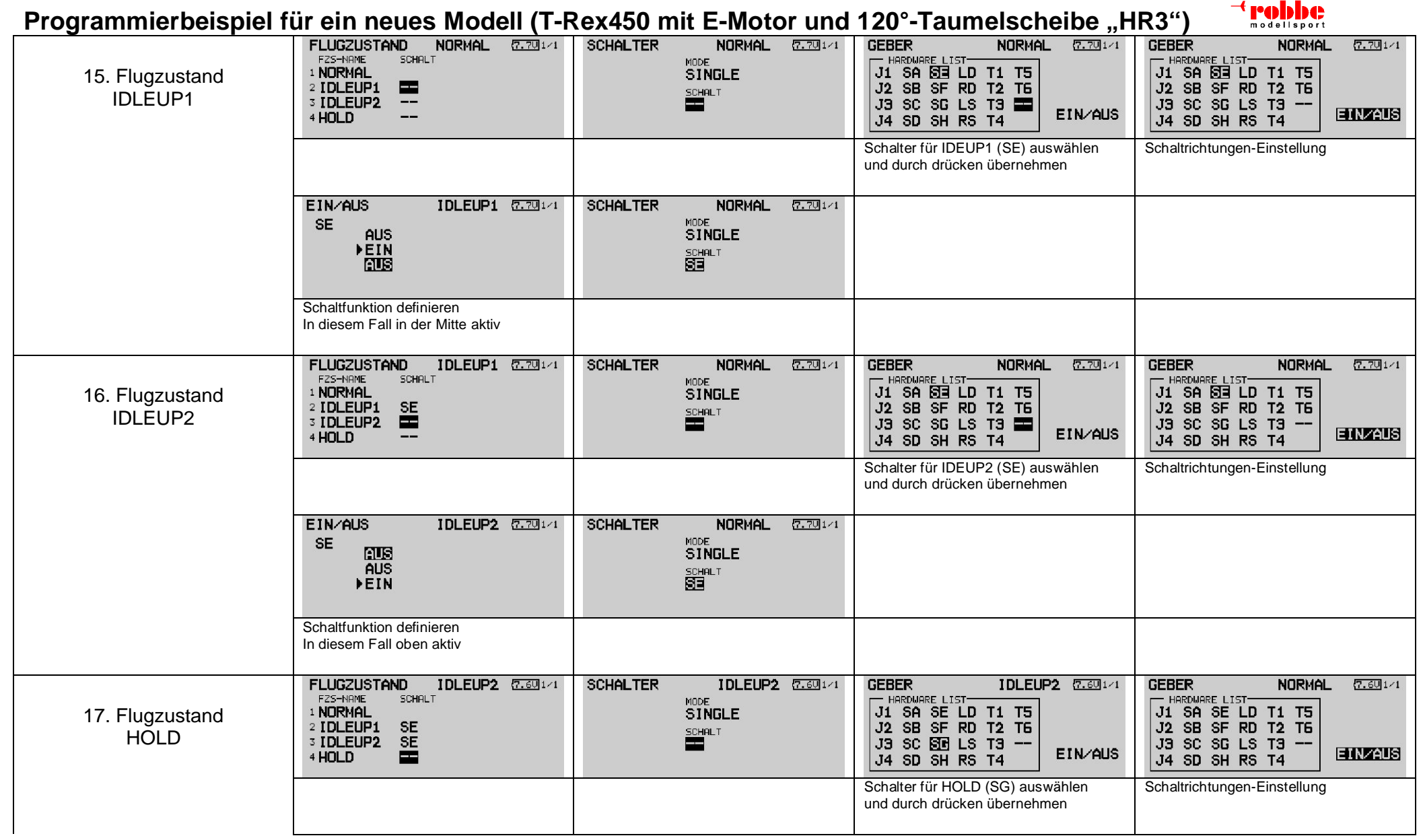

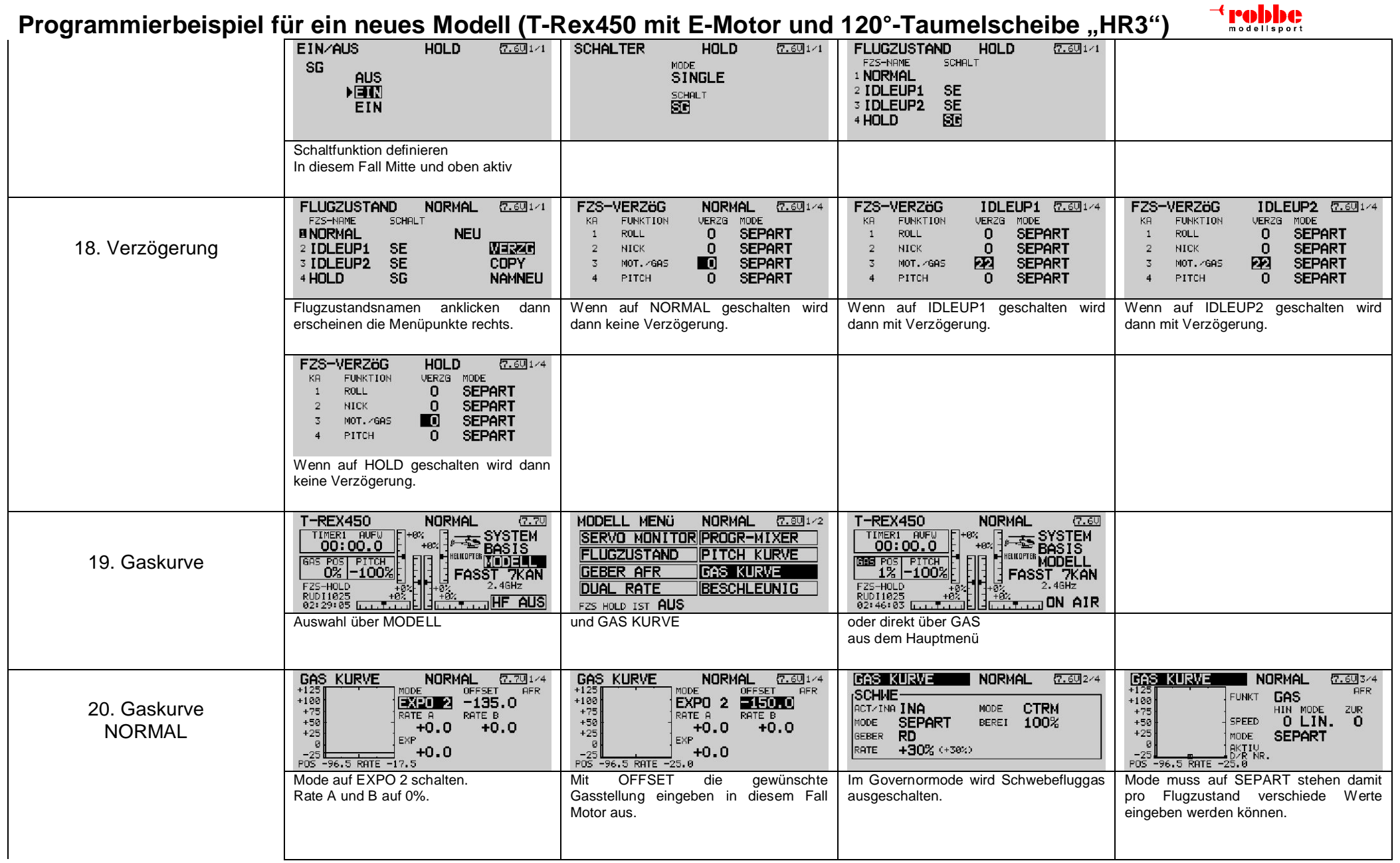

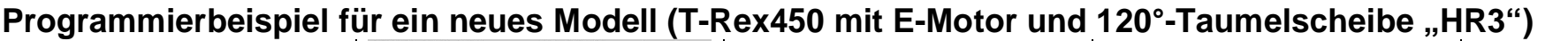

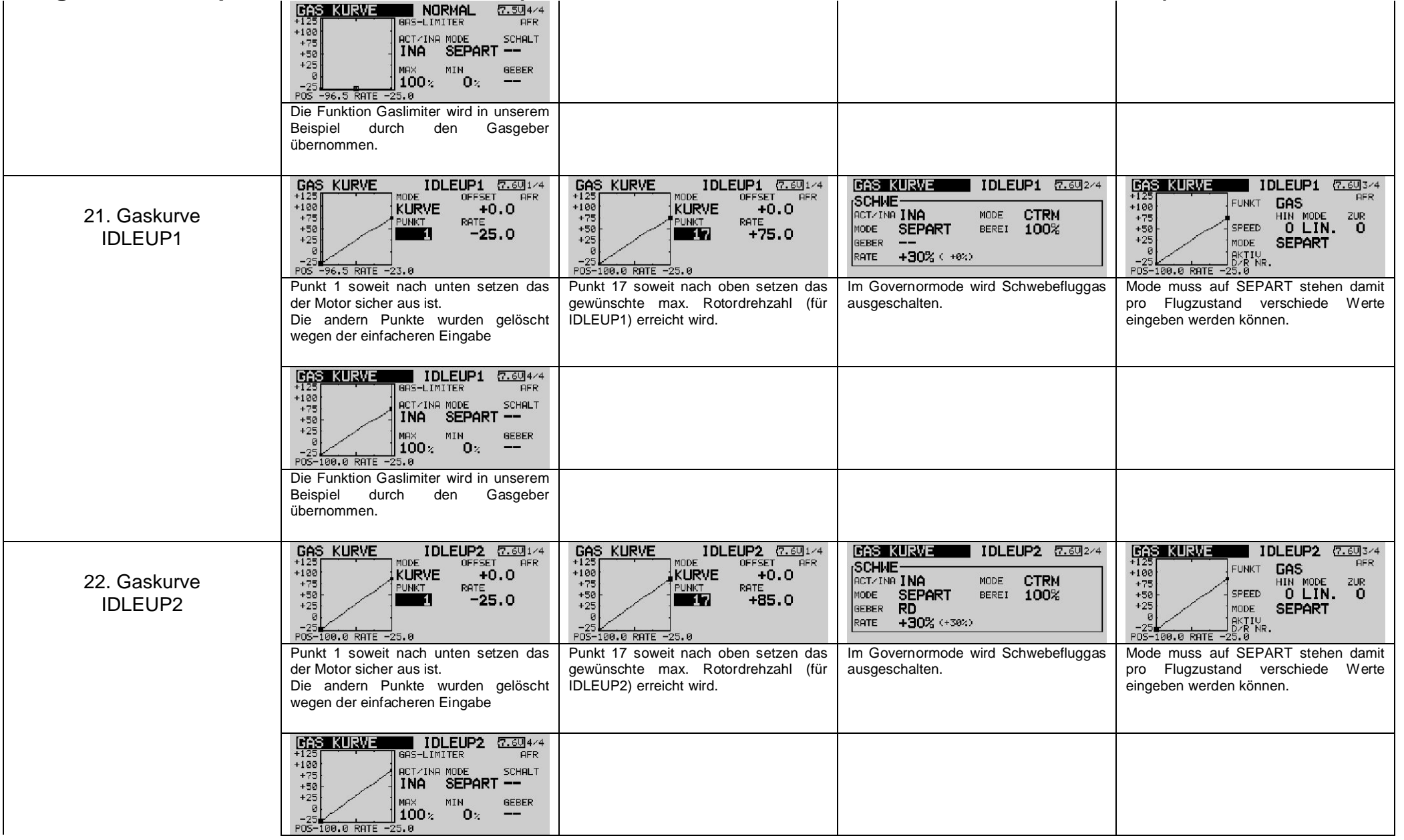

Hotellsport

<sup>+</sup> robbe

![](_page_7_Picture_102.jpeg)

![](_page_8_Picture_108.jpeg)

![](_page_9_Picture_1.jpeg)

![](_page_9_Picture_168.jpeg)

![](_page_10_Picture_87.jpeg)

![](_page_11_Picture_97.jpeg)

![](_page_11_Picture_98.jpeg)

![](_page_11_Picture_99.jpeg)

![](_page_12_Picture_130.jpeg)

![](_page_13_Picture_108.jpeg)

Dieses Programmierbeispiel, dargestellt in der Schritt für Schritt Methode ist ausgelegt für den Sender T12FG. Gilt aber prinzipiell für auch für die robbe- Futaba Anlagen T12Z, FX-30, T14MZ und FX-40 –da die Softwarestruktur identisch und der Funktionsumfang bis auf wenige Funktionen gleich ist. Selbstverständlich sind die korrekten Einstellwerte für Ihr Modell vor Ort genau zu ermitteln und einzustellen da diese von Modell zu Modell sehr unterschiedlich sind.

Dieses Beispiel zeigt in erster Linie die Programmierfolge auf und kann nur annähernde Richtwerte geben.

Der Stick Mode und die Belegung der Schalter sind gegebenenfalls an die Steuergewohnheiten anzupassen.

Speichern Sie die Modelldatei mittels dem Futaba Dateimanager (Futaba File System Utility) auf die SD-Karte und wählen Sie das entsprechende Modell aus. Dies ist der einfachste Weg um schnell zu einer Modellprogrammierung zu gelangen.

**Achtung Hinweis:** Robbe-Modellsport kann keine Haftung für die Richtigkeit der Einstellung übernehmen.

Prüfen Sie sorgfältig die vorgenommen Einstellungen an Ihrem Modell bevor Sie es starten. Sie als Pilot tragen die Verantwortung für die korrekte Funktion Ihres Modells.

Helfen Sie mit die Sammlung der Modellprogramme zu erweitern und senden Sie uns per e-mail Modelleinstellungen Ihres Modells zu, sowie einem kurzen Kommentar über Schalterbelegung, Stick Mode oder sonstige Besonderheiten. [hotline@robbe.com](mailto:hotline@robbe.com)

Ihr robbe-Team Aug.2008

**Trobble**